# Dépannage des problèmes de réseau de base sur les machines virtuelles

## Table des matières

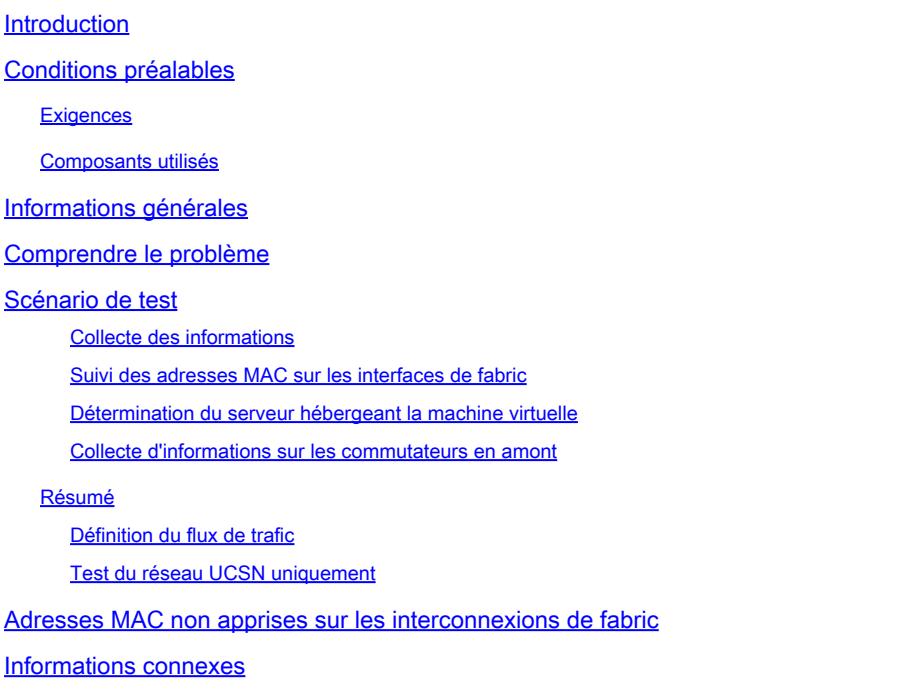

## Introduction

Ce document décrit comment dépanner les problèmes de connectivité réseau de base sur les machines virtuelles.

## Conditions préalables

#### **Exigences**

Cisco vous recommande de prendre connaissance des rubriques suivantes :

- Domaine Unified Computing System Manager (UCSM)
- Interface de ligne de commande (CLI) de Cisco Unified Computing System Manager (UCSM)
- Serveurs Cisco UCS série B et série C
- Concepts de base des réseaux
- ESXi

#### Composants utilisés

Les informations contenues dans ce document sont basées sur les versions de logiciel suivantes :

- Cisco UCS Manager versions 2.x et ultérieures
- Interconnexion de fabric Cisco UCS 6200, 6300, 6400 et 6500
- Module d'E/S Fabric Extender des gammes Cisco UCS 2200, 2300 et 2400

The information in this document was created from the devices in a specific lab environment. All of the devices used in this document started with a cleared (default) configuration. Si votre réseau est en ligne, assurez-vous de bien comprendre l'incidence possible des commandes.

## Informations générales

Un scénario courant pour les administrateurs d'infrastructure déployant des modifications de réseau ou de configuration consiste à perdre la connectivité réseau sur leurs machines virtuelles. Ce document vise à fournir des conseils sur la procédure de dépannage pour identifier les problèmes les plus courants.

### Comprendre le problème

Le problème le plus courant est de perdre la requête ping entre les machines virtuelles. Pour avoir une vue d'ensemble, nous pouvons commencer à demander :

- Les deux machines virtuelles sont-elles hébergées sur des serveurs UCS ?
- Les deux machines virtuelles se trouvent-elles sur le même domaine UCSM ?
- Les ordinateurs virtuels essaient-ils de communiquer sur le même VLAN ?
- Quel type de configuration réseau utilisons-nous du côté de l'hyperviseur ? (commutateur distribué ESXi, association de cartes réseau, etc.)
- Quel est le modèle des commutateurs en amont ?

## Scénario de test

Deux nouvelles machines virtuelles ont été provisionnées et configurées pour utiliser le VLAN 70. Cependant, elles ne peuvent pas s'envoyer de requêtes ping entre elles ni vers leur passerelle par défaut.

```
Iroot0localhost "1# ping 192.168.70.1
PING 192.168.70.1 (192.168.70.1) 56(84) bytes of data.
From 192.168.70.24 icmp_seq=1 Destination Host Unreachable
From 192.168.70.24 icmp_seq=2 Destination Host Unreachable
From 192.168.70.24 icmp seq=3 Destination Host Unreachable
From 192.168.70.24 icmp_seq=4 Destination Host Unreachable
From 192.168.70.24 icmp_seq=5 Destination Host Unreachable
From 192.168.70.24 icmp seg=6 Destination Host Unreachable
îС.
--- 192.168.70.1 ping statistics ---
8 packets transmitted, 0 received, +6 errors, 100% packet loss, time 7191ms
pipe 3
[root0localhost "]# ping 192.168.70.23
PING 192.168.70.23 (192.168.70.23) 56(84) bytes of data.
From 192.168.70.24 icmp_seq=1 Destination Host Unreachable
From 192.168.70.24 icmp_seq=2 Destination Host Unreachable
From 192.168.70.24 icmp_seq=3 Destination Host Unreachable
From 192.168.70.24 icmp_seq=4 Destination Host Unreachable
From 192.168.70.24 icmp seq=5 Destination Host Unreachable
From 192.168.70.24 icmp seg=6 Destination Host Unreachable
`C
--- 192.168.78.23 ping statistics ---8 packets transmitted, 0 received, +6 errors, 100% packet loss, time 7173ms
pipe 3
```
Machines virtuelles

- IMM-Transition-4.0.1
- Alma Linux 9

**Hyperviseur** 

• VMware ESXi, 7.0.3, 20842708

Collecte des informations

Adresses MAC et IP des deux machines virtuelles :

- IMM-Transition-4.0.1
	- $\cdot$  MAC : 00:50:56:ba:28:53
	- $\cdot$  IP  $\cdot$  192.168.70.23
	- Adresse IP de l'hôte : 10.31.123.38

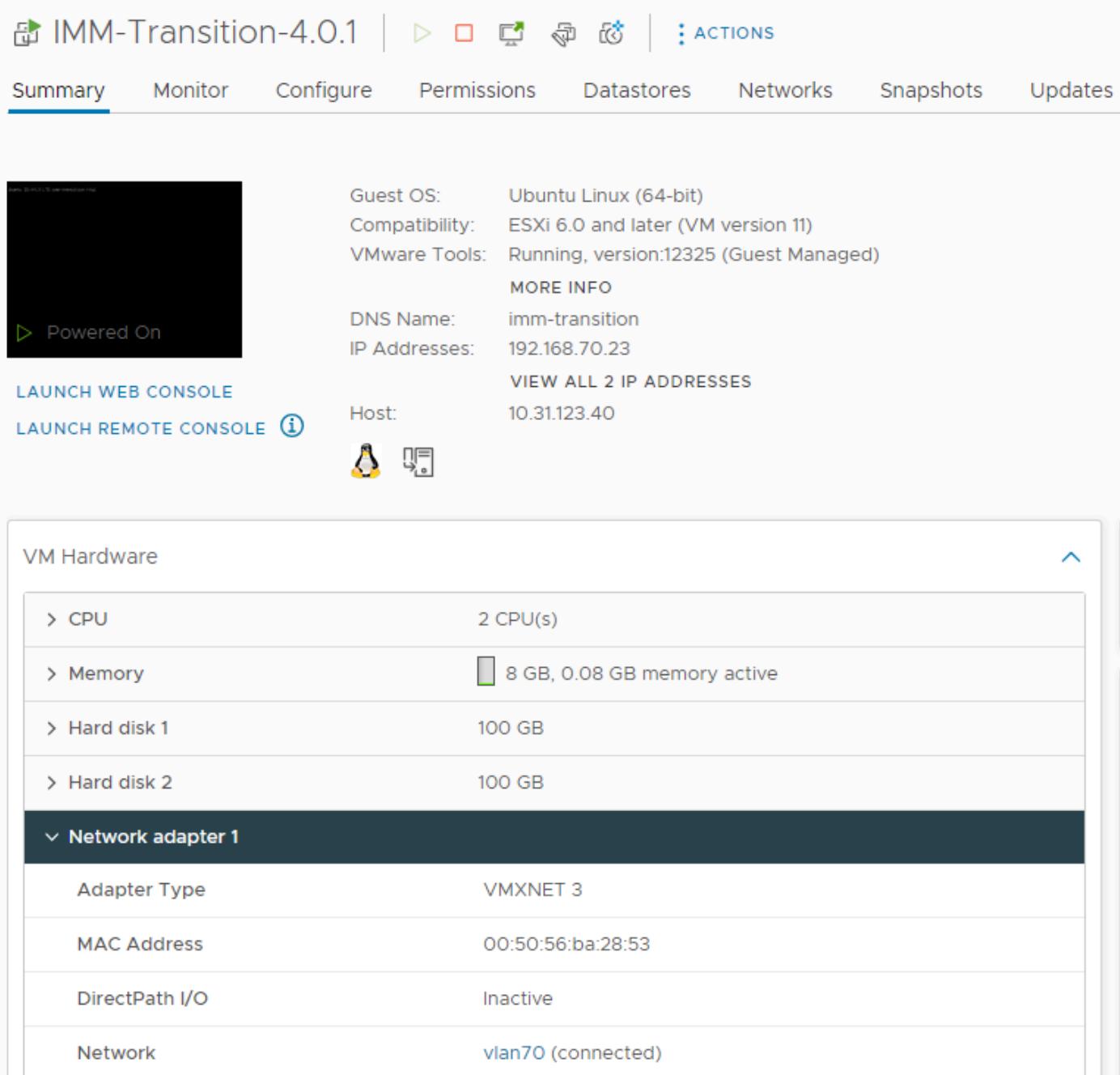

- Alma Linux 9
	- MAC : 00:50:56:ba:46:96
	- $\cdot$  IP : 192.168.70.24
	- Adresse IP de l'hôte : 10.31.123.40

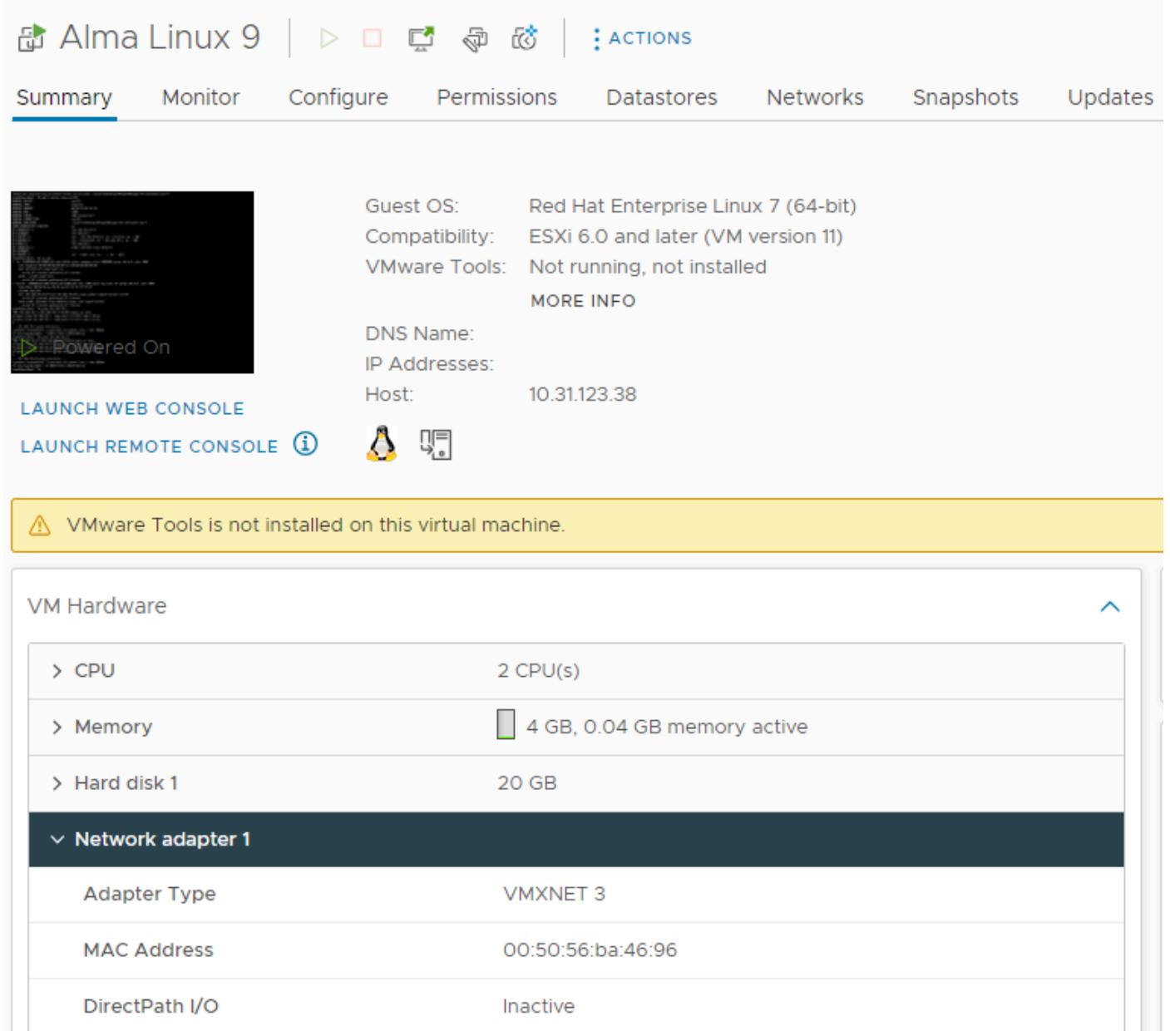

#### Suivi des adresses MAC sur les interfaces de fabric

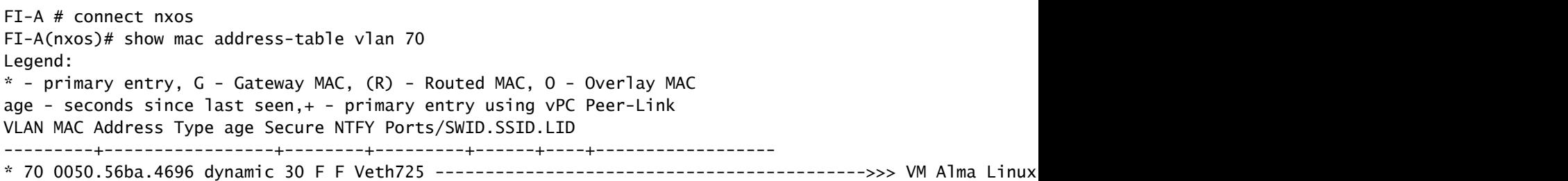

FI-B # connect nxos FI-B(nxos)# show mac address-table vlan 70 Legend: \* - primary entry, G - Gateway MAC, (R) - Routed MAC, O - Overlay MAC age - seconds since last seen,+ - primary entry using vPC Peer-Link

VLAN MAC Address Type age Secure NTFY Ports/SWID.SSID.LID

---------+-----------------+--------+---------+------+----+------------------

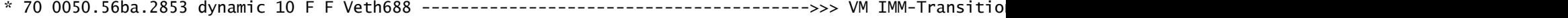

#### Détermination du serveur hébergeant la machine virtuelle

FI-A(nxos)# show running-config interface vethernet725

!Command: show running-config interface Vethernet725 !Time: Thu Feb 1 11:59:39 2024

version 5.0(3)N2(4.13k)

interface Vethernet725 description server 1/3, VNIC vnic\_a1 ---------------------------------------->>> VM Alma Linux 9 is hosted on Server 1/3 and the vnic name is vnic\_a1 switchport mode trunk no lldp transmit no lldp receive no pinning server sticky pinning server pinning-failure link-down no cdp enable switchport trunk allowed vlan 69-70,72,470 bind interface port-channel1287 channel 725 service-policy type queuing input org-root/ep-qos-BestEffort no shutdown

FI-B(nxos)# show running-config interface vethernet 688

!Command: show running-config interface Vethernet688 !Time: Thu Feb 1 12:06:44 2024

version 5.0(3)N2(4.13k)

interface Vethernet688 description server 1/5, VNIC vnic\_b1 ---------------------------------------->>> VM IMM-Transition-4.0.1 is hosted on Server 1/5 and the vnic name is vnic\_b1 switchport mode trunk switchport trunk allowed vlan 69-70,72,470 no lldp transmit no lldp receive no pinning server sticky pinning server pinning-failure link-down no cdp enable service-policy type queuing input org-root/ep-qos-BestEffort bind interface port-channel1282 channel 688 no shutdown

Collecte d'informations sur les commutateurs en amont

```
Capability Codes: R - Router, T - Trans-Bridge, B - Source-Route-Bridge
S - Switch, H - Host, I - IGMP, r - Repeater,
V - VoIP-Phone, D - Remotely-Managed-Device,
s - Supports-STP-Dispute
```
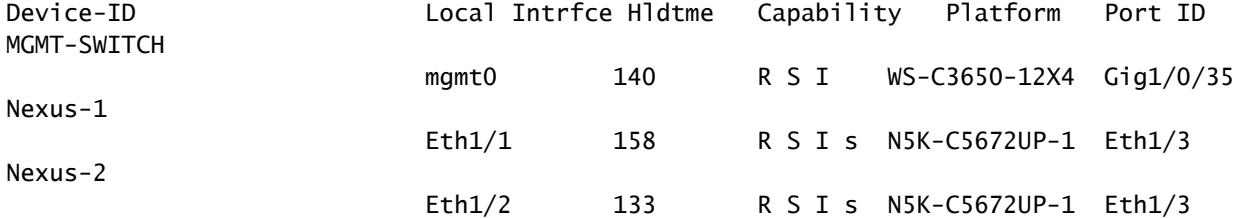

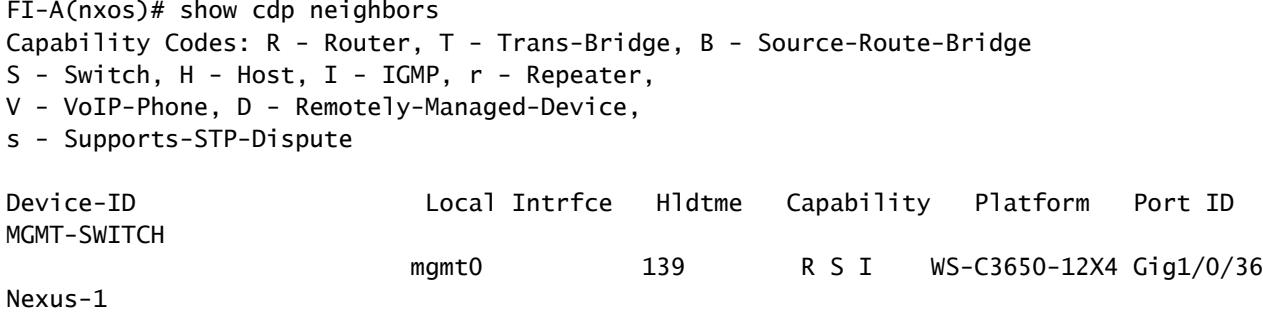

#### Résumé

Nexus-2

• Les adresses MAC des machines virtuelles sont apprises sur FI-A et FI-B respectivement et sur VLAN 70.

Eth1/1 167 R S I s N5K-C5672UP-1 Eth1/4

Eth1/2 132 R S I s N5K-C5672UP-1 Eth1/4

- Les machines virtuelles sont hébergées sur différents serveurs UCS, mais dans le même domaine UCSM.
- Les commutateurs en amont sont N5K-C5672UP-1 et se connectent aux interfaces ethernet1-2 dans les deux interconnexions de fabric.

Définition du flux de trafic

- Si la source et la destination se trouvent sur le même sous-réseau ou VLAN, le trafic est transféré sur le même domaine de diffusion.
- Si la source et la destination se trouvent sur un sous-réseau ou un VLAN différent, le trafic est transféré vers un autre domaine de diffusion.
- Si la source et la destination sont apprises dans la même interconnexion de fabric, le trafic est commuté localement par l'interconnexion de fabric.
- Si la source et la destination sont apprises dans une interconnexion de fabric différente, le •trafic est transféré en amont.

Pour ce scénario particulier :

La source et la destination se trouvent sur le même domaine de diffusion, mais elles sont • apprises sur différentes interconnexions de fabric, de sorte que le trafic est envoyé au réseau en amont.

Tester uniquement la mise en réseau UCS

Par conséquent, pour tester la commutation locale de l'interconnexion de fabric, sans impliquer le réseau en amont sur le flux de trafic, un basculement peut être forcé pour que les deux machines virtuelles soient apprises dans la même interconnexion de fabric. Dans cet exemple, la machine virtuelle IMM-Transition-4.0.1 va être déplacée vers FI-A.

- D'après le dépannage précédent :
	- $\, \textrm{\tiny{°}}\,$  La machine virtuelle Alma Linux 9 est hébergée sur le serveur 1/3, apprise sur FI-A et utilisant veth725, qui est vnic\_a1.
	- La machine virtuelle IMM-Transition-4.0.1 est hébergée sur le serveur 1/5, apprise sur FI-B et utilisant veth688, qui est vnic\_b1.
- Sur UCSM :

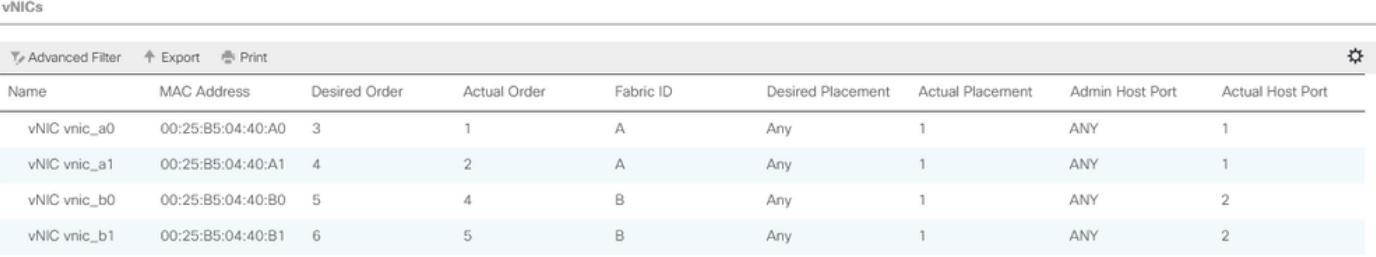

- Le serveur 1/5 possède 2 vNIC sur FI-A et 2 sur FI-B
- Pour forcer la reconnexion à FI-A, désactivez les vNIC côté B, en commençant par la vNIC utilisée par la VM, pour ce scénario, vnic\_b0 et vnic\_b1 ont été désactivés.

Equipment / Chassis / Chassis 1 / Servers / Server 5 / Adapters / Adapter 1 / NICs / NIC 4

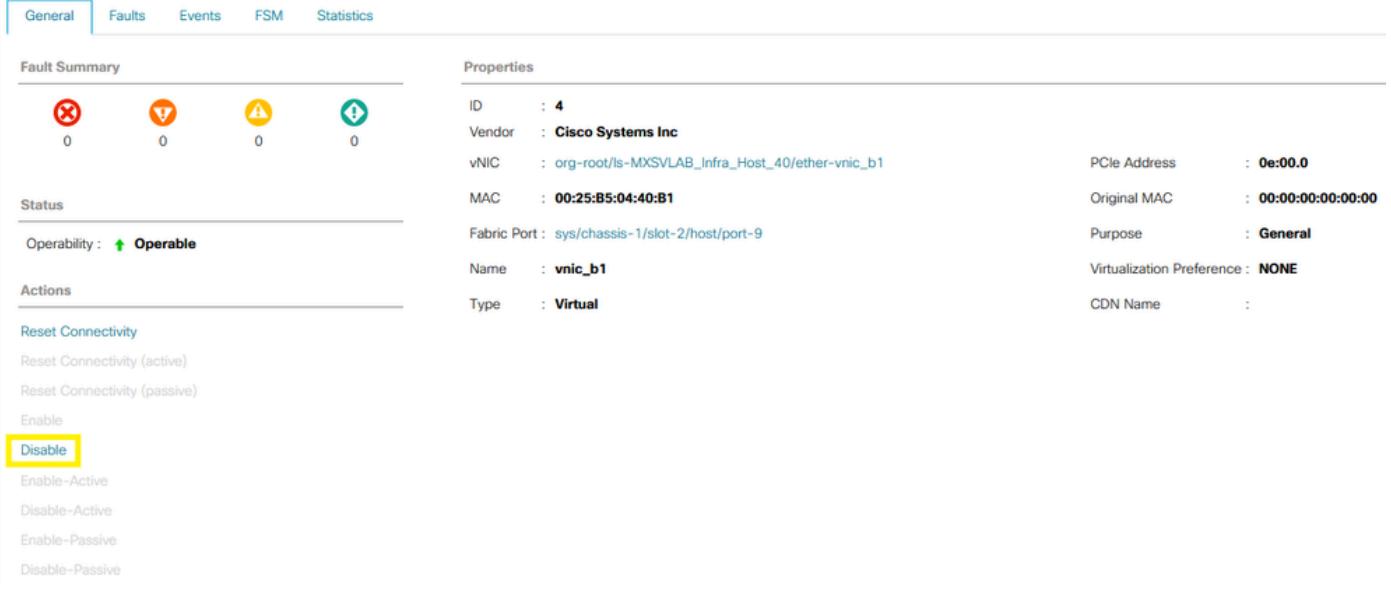

Toutes les vNIC sur FI-B étant désactivées, la VM IMM-Transition-4.0.1 est désormais • apprise sur FI-A, avec la VM Alma Linux 9.

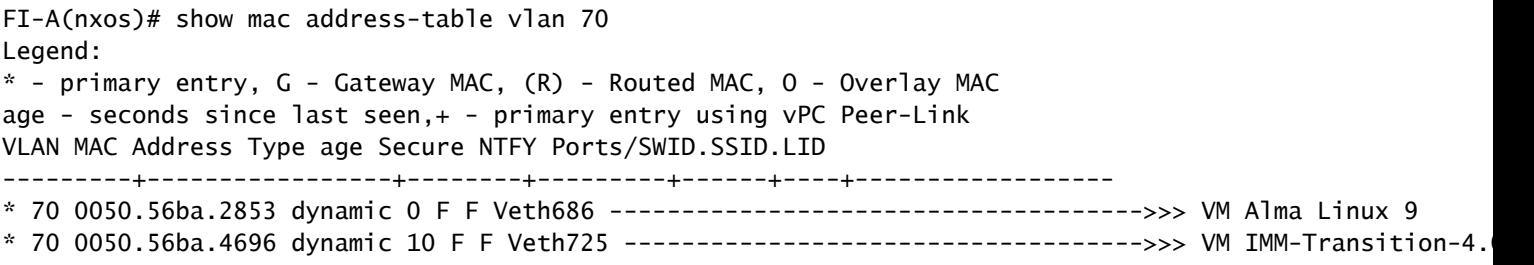

Avec tout le reste du côté UCS configuré comme prévu, la requête ping fonctionne •maintenant car le trafic est commuté localement par FI-A. Par conséquent, l'enquête doit se poursuivre sur le réseau en amont.

```
[root0localhost "]# ping 192.168.70.23
PING 192.168.70.23 (192.168.70.23) 56(84) butes of data.
64 butes from 192.168.70.23: icmp_seq=1 ttl=64 time=1.62 ms
64 butes from 192.168.70.23: icmp_seq=2 ttl=64 time=0.313 ms
64 bytes from 192.168.70.23: icmp_seq=3 ttl=64 time=0.457 ms
64 bytes from 192.168.70.23: icmp_seq=4 ttl=64 time=0.495 ms
64 butes from 192.168.70.23: icmp seq=5 ttl=64 time=0.508 ms
^c
--- 192.168.78.23 ping statistics ---5 packets transmitted, 5 received, 0% packet loss, time 4005ms
rtt min/avg/max/mdev = 0.313/0.677/1.616/0.474 ms
[root@localhost "]#
```
#### Adresses MAC non apprises sur les interconnexions de fabric

• Vérifiez si le VLAN est correctement configuré sur les vNIC.

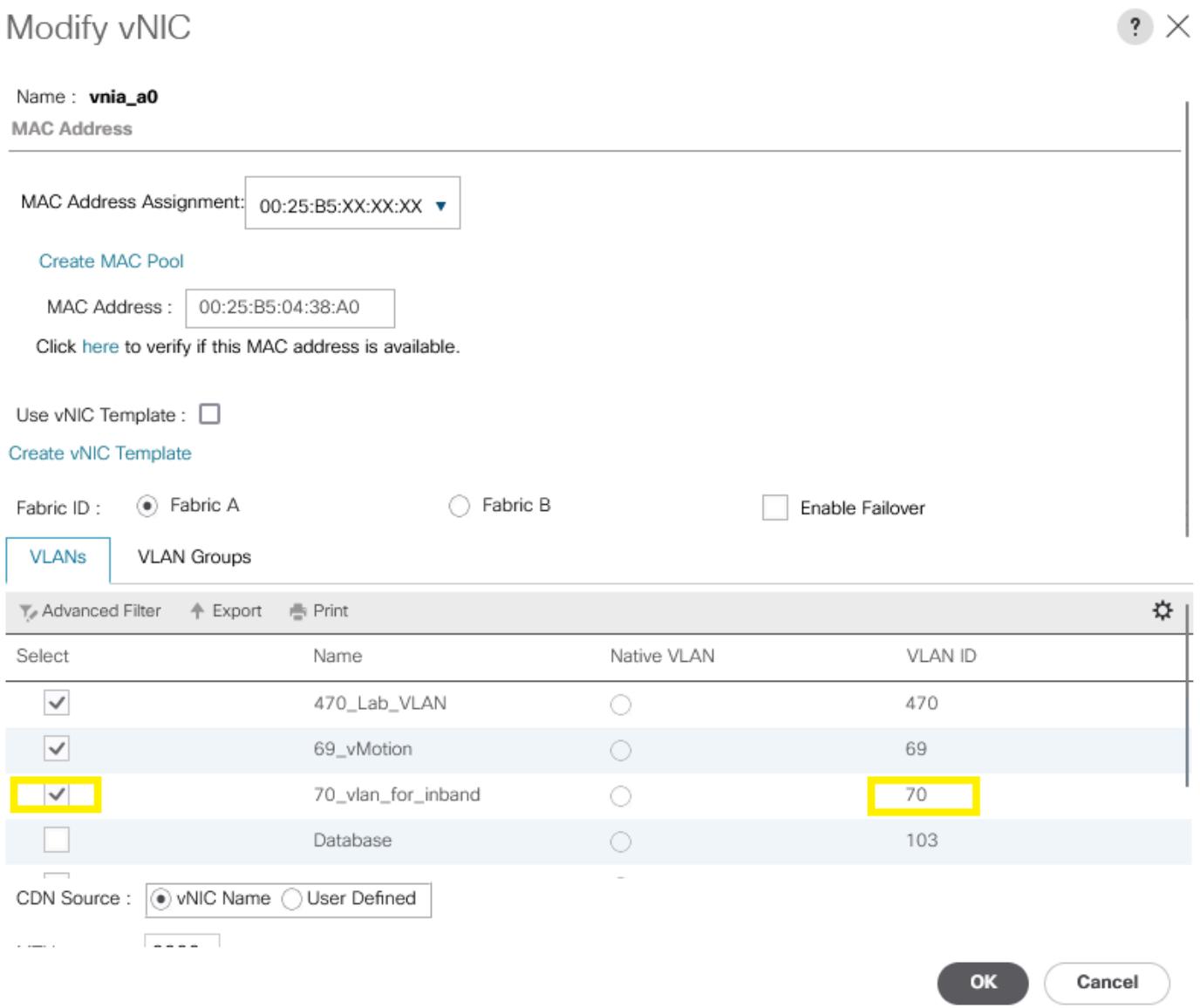

• Vérifiez si le VLAN est correctement configuré sur les liaisons ascendantes.

FI-A(nxos)# show running-config interface port-channel 1

!Command: show running-config interface port-channel1 !Time: Fri Feb 2 13:05:59 2024

version 5.0(3)N2(4.13k)

interface port-channel1 description U: Uplink switchport mode trunk pinning border switchport trunk allowed vlan 1,69-70,72,470 speed 1000

• Vérifiez si le VLAN est correctement configuré sur ESXi.

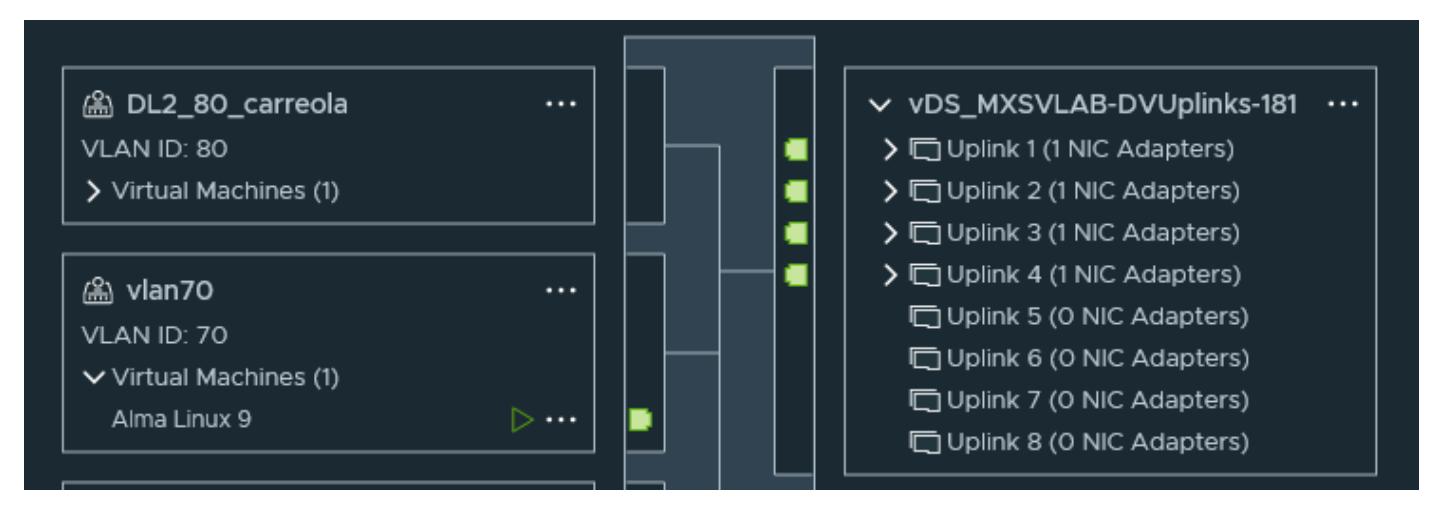

Validez la carte réseau virtuelle utilisée par la machine virtuelle sur l'hôte ESXi. Utilisez • l'option **esxtop** with pour obtenirnla liaison.

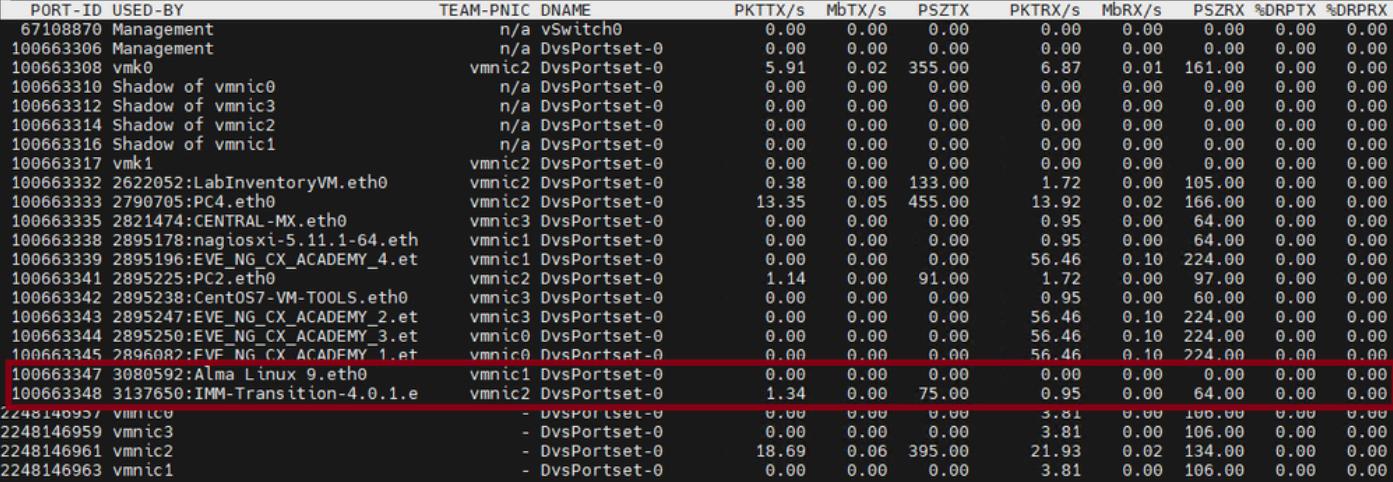

- Les machines virtuelles utilisent vmnic1 et vmnic2 sur l'hôte 1/3.
- Mappage des adresses MAC des vmnics ESXi aux vNIC UCS

[root@esx38:~] esxcfg-nics -l Name PCI Driver Link Speed Duplex MAC Address MTU Description vmnic0 0000:06:00.0 nenic Up 20000Mbps Full 00:25:b5:04:38:a0 9000 Cisco Systems Inc Cisco VIC Ethernet vmnic1 0000:07:00.0 nenic Up 20000Mbps Full 00:25:b5:04:38:a1 9000 Cisco Systems Inc Cisco VIC Ethernet vmnic2 0000:08:00.0 nenic Up 20000Mbps Full 00:25:b5:04:38:b0 9000 Cisco Systems Inc Cisco VIC Ethernet vmnic3 0000:09:00.0 nenic Up 20000Mbps Full 00:25:b5:04:38:b1 9000 Cisco Systems Inc Cisco VIC Ethernet

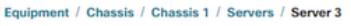

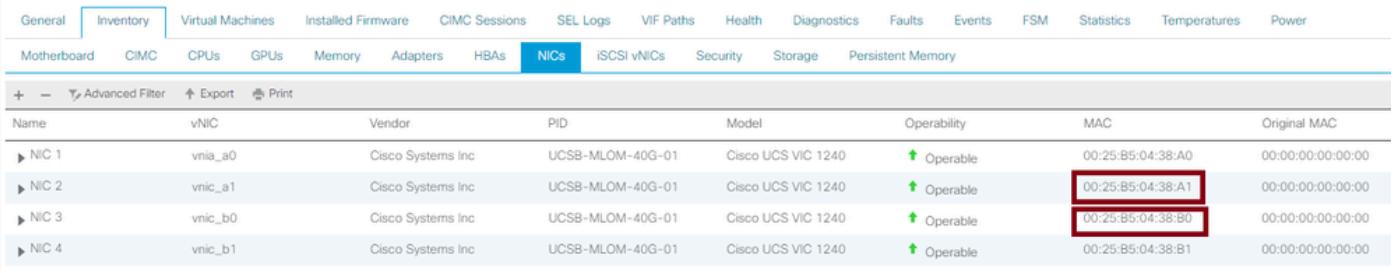

- Le système d'exploitation transfère-t-il la trame ? (Confirmez avec une capture de paquets.)
- carte d'interface virtuelle
- IOM (HIF et NIF)

#### Informations connexes

• [Assistance technique de Cisco et téléchargements](https://www.cisco.com/c/fr_ca/support/index.html?referring_site=bodynav)

#### À propos de cette traduction

Cisco a traduit ce document en traduction automatisée vérifiée par une personne dans le cadre d'un service mondial permettant à nos utilisateurs d'obtenir le contenu d'assistance dans leur propre langue.

Il convient cependant de noter que même la meilleure traduction automatisée ne sera pas aussi précise que celle fournie par un traducteur professionnel.